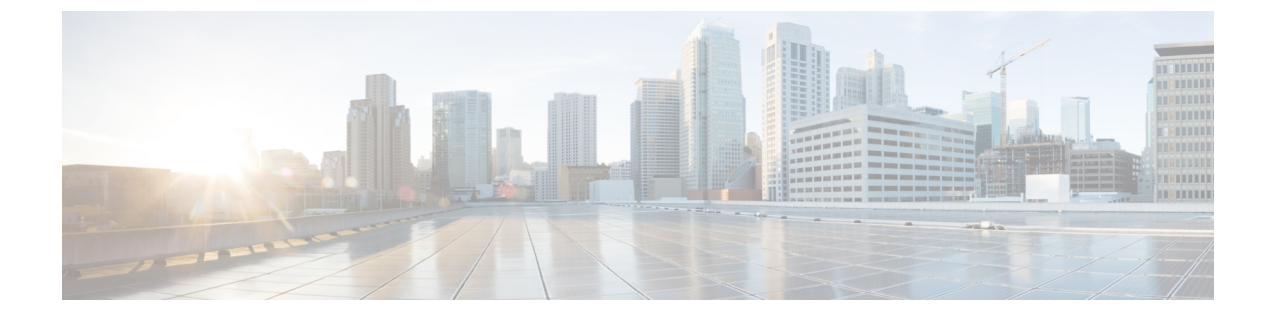

# テンプレート

- テンプレートについて (1 ページ)
- テンプレートの設定 (2 ページ)
- テンプレートを作成するための設定例 (9 ページ)
- 次の作業 (9 ページ)
- テンプレート作成の機能情報 (10 ページ)

# テンプレートについて

### 電話機テンプレート

ephone テンプレートまたは音声レジスタ テンプレートは、単一のコマンドを使用して 1 台以 上の個々の電話機に適用できる機能のセットです。

ephone テンプレートは、IP Phone でソフトキーの表示と順序を操作するために、Cisco Cisco Mobility Express 3.2 で導入されました。

Cisco Unified CME 4.0 では、多数の追加の電話機能を含めるため ephone テンプレートが大幅に 拡張されました。テンプレートを使用すると、電話機のセットに対して、選択した機能を統一 的かつ簡単に実装できます。Cisco Unified CME システムでは、最大 20 の ephone テンプレート を作成できます。ただし、ephone に適用できるテンプレートは、一度に 1 つだけです。

Cisco Unified CME 4.3 以降のバージョンでは、構成ファイルに MAC アドレスが含まれている 場合を除いて、ephone テンプレートを特定の電話機に適用することはできません。MAC アド レスが設定されていない電話機にテンプレートを適用しようとすると、メッセージが表示され ます。

ephone テンプレートを使用して電話機にコマンドを適用し、同じ電話機に対して ephone コン フィギュレーション モードで同じコマンドを使用した場合は、ephone コンフィギュレーショ ン モードの値セットが優先されます。

音声登録テンプレートは、Cisco Unified Cisco Mobility Express に直接接続される個々の SIP IP Phone 用の機能セットを適用できるようにするため、Cisco Cisco Mobility Express 3.4 で導入さ れました。一般的に、音声レジスタ テンプレートを使用して有効にされる機能は、他のコン

フィギュレーション モードで設定できません。Cisco Unified CME では、最大 10 の音声レジス タテンプレートを定義できます。ただし、電話機に適用できるテンプレートは、一度に1つだ けです。

ephone-template または voice-register-template 構成モードで、? と入力すると、テンプレートを 使用して実装できる機能のリストが表示されます。

構成情報については、Ephone テンプレートの作成 (2 ページ)を参照してください。

## **ephone-dn** テンプレート

ephone-dn テンプレートによって、ephone-dn に標準機能セットを適用できます。 Cisco UnifiedCMEシステムでは、最大15のephone-dnテンプレートを作成できます。ただし、 ephone-dn に適用できるテンプレートは、一度に 1 つだけです。

ephone-dn テンプレートを使用して ephone-dn にコマンドを適用し、同じ ephone-dn に対して ephone-dn コンフィギュレーション モードで同じコマンドを使用した場合は、ephone-dn コン フィギュレーション モードで設定した値が優先されます。

ephone-dn テンプレート構成モードで ? を入力すると、テンプレートを使用して実装できる機 能のリストが表示されます。

構成情報については、Ephone-dn テンプレートの作成 (4 ページ)を参照してください。

# テンプレートの設定

### **Ephone** テンプレートの作成

ephone テンプレートを作成し、電話機に適用するには、次の手順を実行します。

#### 始める前に

- Cisco Unified CME 4.3 以降のバージョンでは、ephone テンプレートを電話機に適用するに は、あらかじめ特定の電話機の構成ファイルにその MAC アドレスが含まれていること。 MAC アドレスを明示的に構成するには、Ephone 構成モードで、**mac-address** を使用しま す。構成情報については、[基本通話を発信するための電話機構成を](cmeadm_chapter8.pdf#nameddest=unique_174)参照してください。
- ephone に基づいて ephone テンプレートを追加する前に、電話機ごとに cnf-file を設定して おくことを推奨します。

#### 手順の概要

- **1. enable**
- **2. configure terminal**
- **3. ephone-template** *template-tag*
- **4.** *command*
- **5. exit**
- **6. ephone** *phone-tag*
- **7. ephone-template** *template-tag*
- **8. restart**
- **9. end**

### 手順の詳細

 $\mathbf I$ 

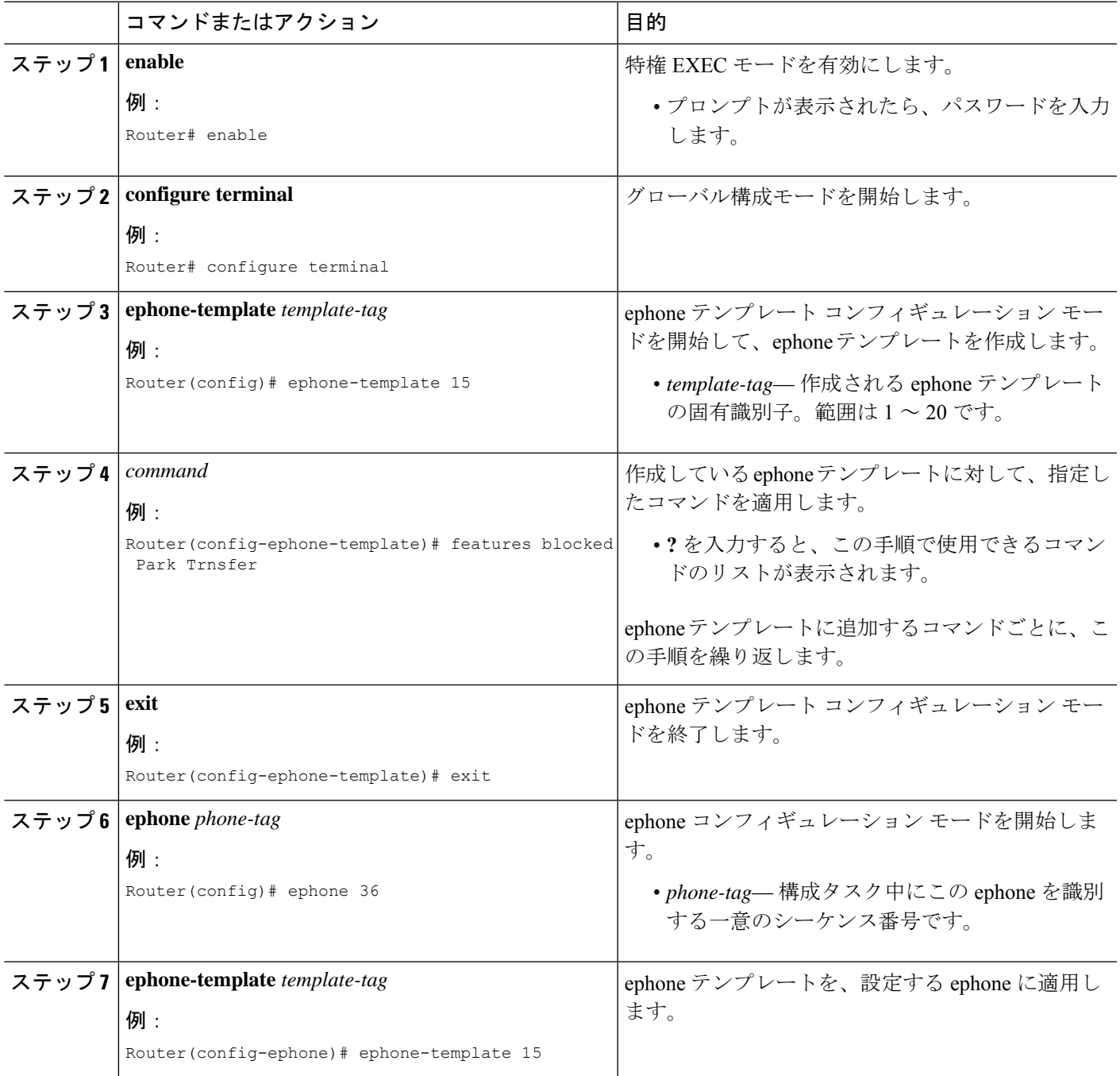

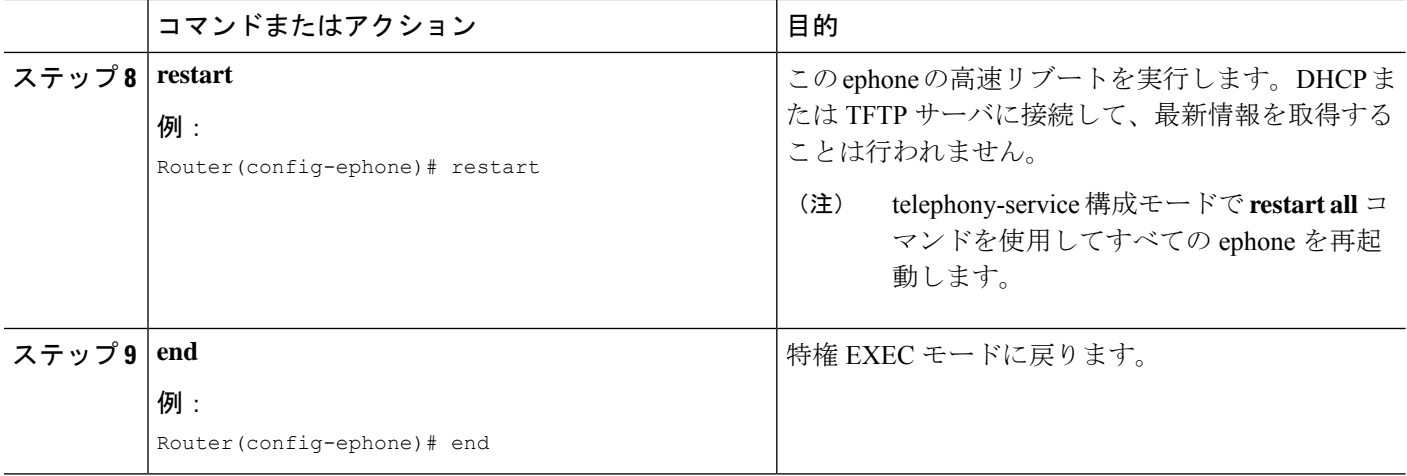

# **Ephone-dn** テンプレートの作成

ephone-dn テンプレートを作成し、ephone-dn に適用するには、次の手順を実行します。

### 手順の概要

- **1. enable**
- **2. configure terminal**
- **3. ephone-dn-template** *template-tag*
- **4.** *command*
- **5. exit**
- **6. ephone-dn** *dn-tag*
- **7. ephone-dn-template** *template-tag*
- **8. end**

#### 手順の詳細

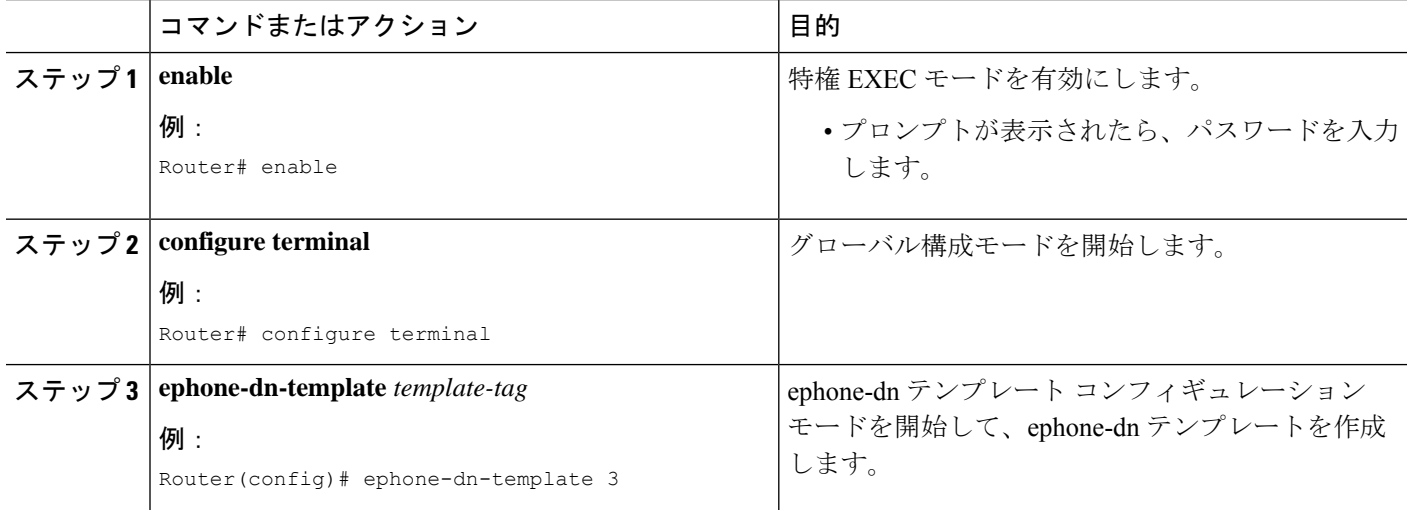

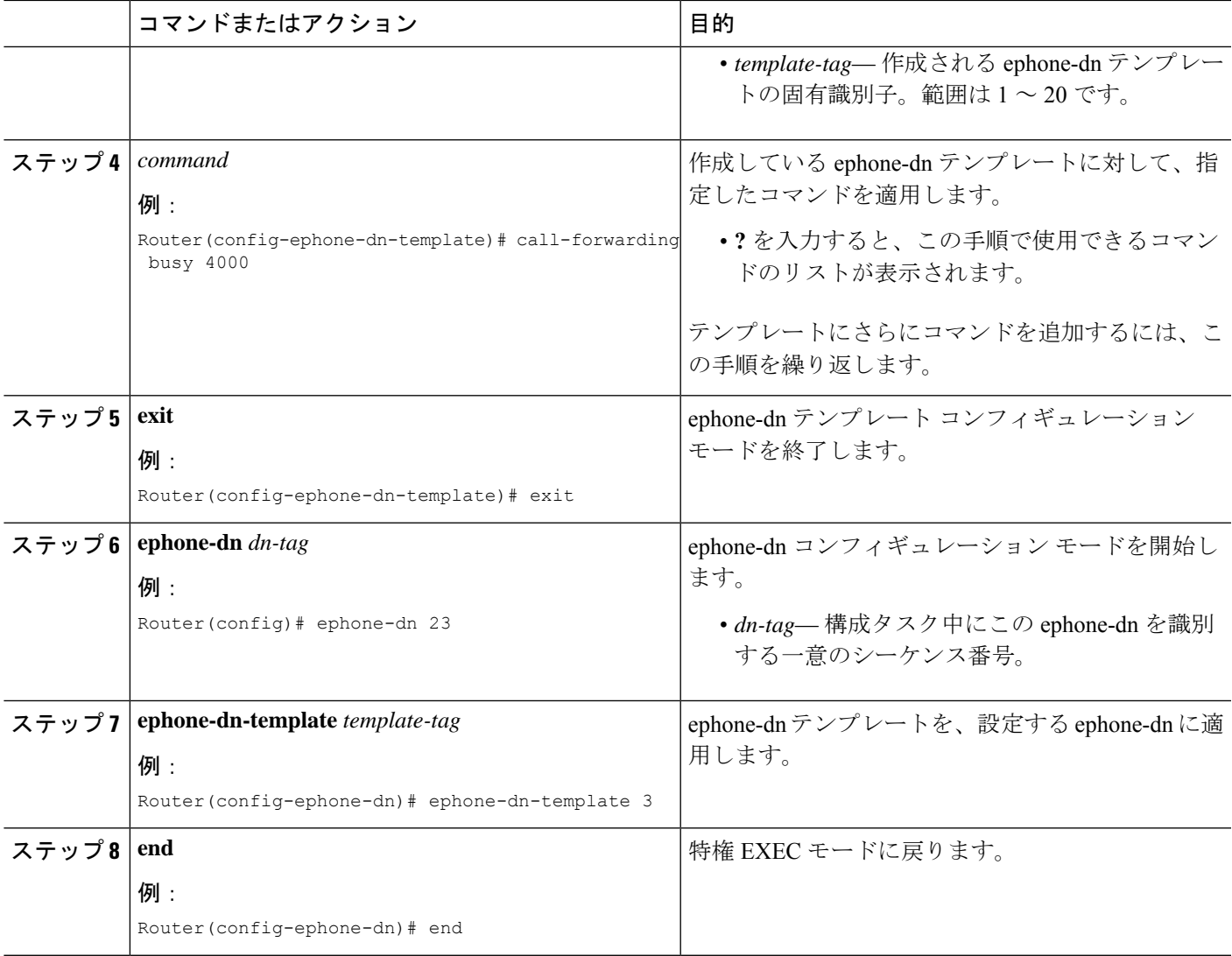

## **SCCP** 電話機でのテンプレートの確認

テンプレートの設定を表示し、テンプレートが適用されている電話機またはディレクトリ番号 を確認するには、次の手順を実行します。

### ステップ **1 show telephony-service ephone**

このコマンドを使用すると、電話機のコンフィギュレーションで有効になっている template-tag など、 Cisco Unified CME の SCCP 電話機に関する情報が表示されます。

```
Router# show telephony-service ephone 1
ephone-dn-template 1
description Call Center Line 1
call-forward busy 500
call-forward noan 500 timeout 10
```
テンプレート

pickup-group 33! !

#### ステップ **2 show telephony-service ephone-template**

このコマンドを使用すると、コンフィギュレーションで有効になっている機能のリストなど、 Cisco Unified CME の ephone テンプレートに関する情報が表示されます。

#### ステップ **3 show telephony-service ephone-dn**

このコマンドを使用すると、ディレクトリ番号用にコンフィギュレーションで有効になっているtemplate-tag など、ディレクトリ番号に関する情報が表示されます。

```
Router# show telephony-service ephone-dn 4
```

```
!
ephone-dn 4 dual-line
number 136
description Desk4
ephone-dn template 1
 ephone-hunt login
```
#### ステップ **4 show telephony-service ephone-dn-template**

このコマンドを使用すると、コンフィギュレーションで有効になっている機能のリストなど、 Cisco Unified CME の ephone-dn テンプレートに関する情報が表示されます。

## **SIP** 電話機のテンプレートの作成と適用

個々の Cisco SIP IP Phone に適用できる共通の機能とソフトキーのテンプレートを作成するに は、この項の手順を実行します。

#### 始める前に

- Cisco CME 3.4 以降のバージョン。
- **mode** Cisco Mobility Express コマンドが、Cisco Unified Cisco Mobility Express で有効化され ている必要があります。

#### 手順の概要

- **1. enable**
- **2. configure terminal**
- **3. voice register template** *template-tag*
- **4.** *command*
- **5. exit**
- **6. voice register pool** *pool-tag*
- **7. template** *template-tag*
- **8. end**

### 手順の詳細

I

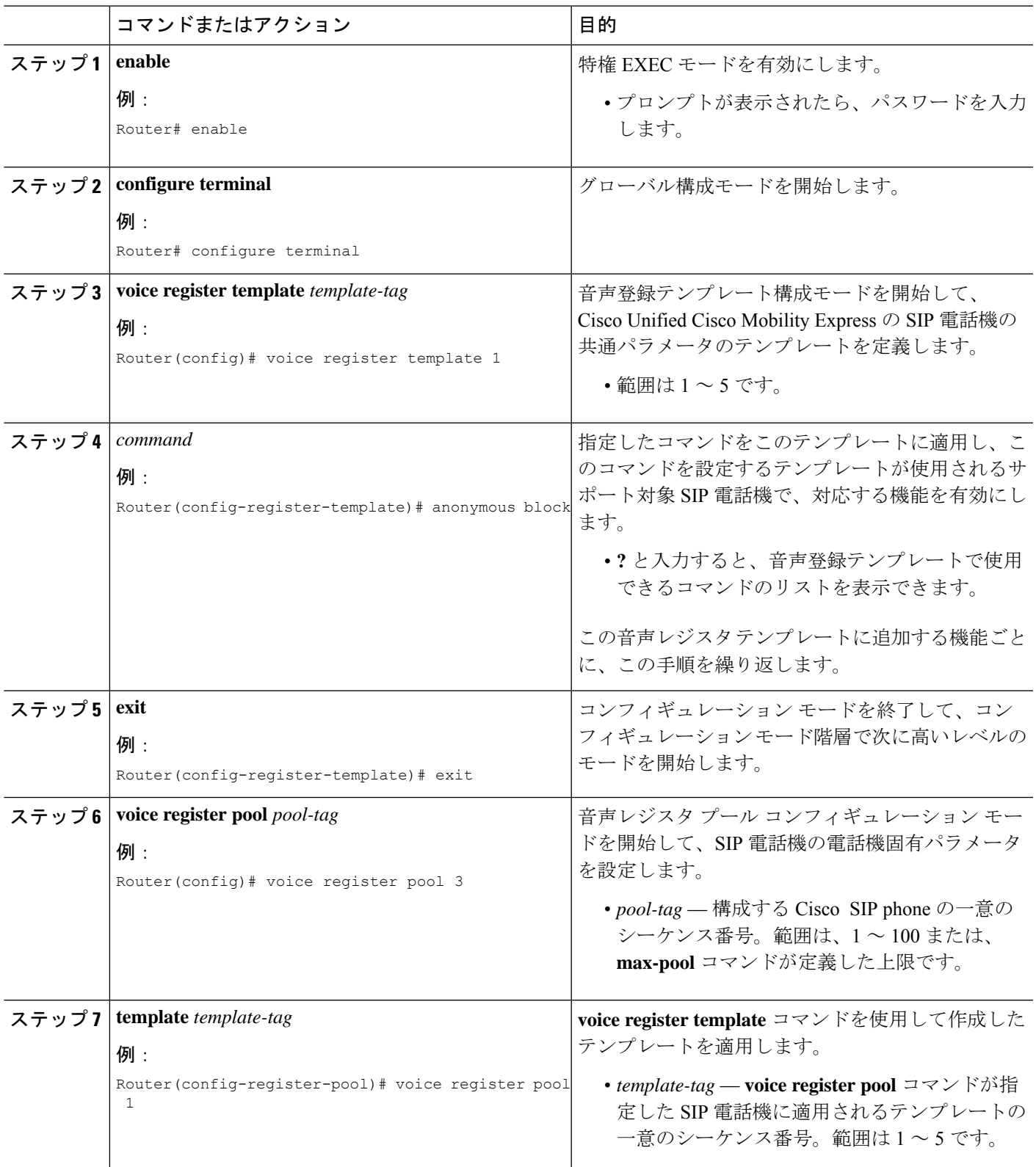

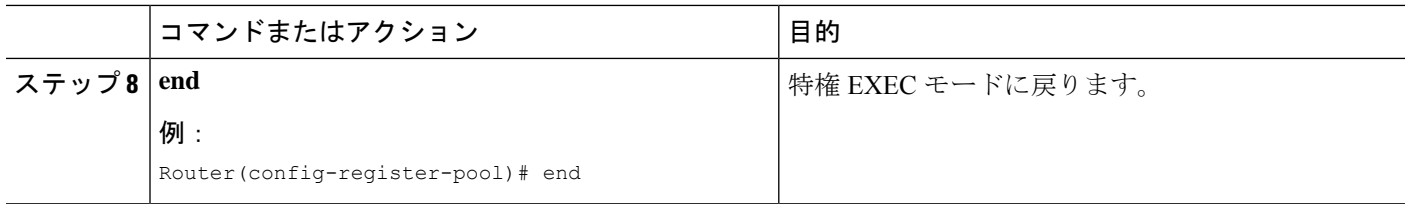

#### 例

次の例は、テンプレート1および2と、次の操作を実行する方法を示しています。

- テンプレート 1 を SIP 電話機 1 ~ 3 に適用します。
- テンプレート 2 を SIP 電話機 4 に適用します。
- SIP 電話機 5 から、以前作成したテンプレート 5 を削除する

```
Router(config)# voice register template 1
Router(config-register-temp)# anonymous block
Router(config-register-temp)# caller-id block
Router(config-register-temp)# voicemail 5001 timeout 15
Router(config)# voice register template 2
Router(config-register-temp)# anonymous block
Router(config-register-temp)# caller-id block
Router(config-register-temp)# no conference
Router(config-register-temp)# no transfer-attended
Router(config-register-temp)# voicemail 5005 timeout 15
Router(config)# voice register pool 1
Router(config-register-pool)# template 1
Router(config)# voice register pool 2
Router(config-register-pool)# template 1
Router(config)# voice register pool 3
Router(config-register-pool)# template 1
Router(config)# voice register pool 4
Router(config-register-pool)# template 2
Router(config)# voice register pool 5
Router(config-register-pool)# no template 5
```
# テンプレートを作成するための設定例

## **Ephone**テンプレートを使用した**Park**および**Transfer**ソフトキーの使用 のブロック例

次の例では、ephoneテンプレートを作成して、[パーク(Park)]ソフトキーと[転送(Transfer)] ソフトキーの使用をブロックします。これは、ephone 36 と内線番号 2333 に適用されます。

ephone-template 15 features blocked Park Trnsfer ephone-dn 2

number 2333

ephone 36 button 1:2 ephone-template 15

## **Ephone-dn** テンプレートを使用した通話転送設定の例

次の例では、ephone-dn テンプレート 3 を作成します。このテンプレートは、内線番号 4000 に コールを転送するように、話中および無応答時のコール自動転送を設定し、ピックアップ グ ループを 4 に設定します。次に、ephone-dn テンプレート 3 は、それぞれ ephone 13 および 14 に表示される ephone-dn 23 と ephone-dn 33 に適用されます。

```
ephone-dn-template 3
  call-forwarding busy 4000
   call-forwarding noan 4000 timeout 30
  pickup group 4
  ephone-dn 23
  number 2323
  ephone-dn-template 3
  ephone-dn 33
  number 3333
  ephone-dn-template 3
  ephone 13
  button 1:23
  ephone 14
      button 1:33
```
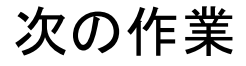

#### ソフトキーディスプレイ

さまざまなコール状態中のソフトキーの表示は、ephone テンプレートを使用して管理されま す。詳細については[、ソフトキーのカスタマイズ](cmeadm_chapter34.pdf#nameddest=unique_30)を参照してください。

テンプレート

# テンプレート作成の機能情報

次の表に、このモジュールで説明した機能に関するリリース情報を示します。この表は、ソフ トウェア リリース トレインで各機能のサポートが導入されたときのソフトウェア リリースだ けを示しています。その機能は、特に断りがない限り、それ以降の一連のソフトウェアリリー スでもサポートされます。

プラットフォームのサポートおよびシスコソフトウェアイメージのサポートに関する情報を検 索するには、Cisco Feature Navigator を使用します。Cisco Feature Navigator にアクセスするに は、[www.cisco.com/go/cfn](http://www.cisco.com/go/cfn) に移動します。Cisco.com のアカウントは必要ありません。

| 機能名                                     | <b>Cisco Unified Cisco Mobility</b><br>Express のバージョン | 機能情報                                                                                                   |
|-----------------------------------------|-------------------------------------------------------|----------------------------------------------------------------------------------------------------|
| ephone テンプレート                           | 4.0                                                   | •作成できる ephone テンプ<br>レートの数が、5から20<br>に増加しました。                                                          |
|                                         |                                                       | • ephone テンプレートに、<br>より多くのコマンドを追<br>加できるようになりまし<br>た。                                                  |
|                                         | 3.2                                                   | ソフトキーを管理するための<br>ephone テンプレートが導入さ<br>れました。ephone テンプレー<br>トで使用できるコマンドは、<br>softkeys コマンドだけです。         |
| ephone-dn テンプレート                        | 4.0                                                   | ephone-dnテンプレートが導入<br>されました。                                                                           |
| SIP 電話機用の電話テンプレー   4.1<br>$\mathcal{F}$ |                                                       | 設定できるテンプレートの最<br>大数が、5から10に増加しま<br>した。                                                                 |
|                                         | 3.4                                                   | Voice-register テンプレート<br>を、 Cisco Unified Cisco<br>Mobility Express ルータに直接<br>接続する SIP 電話機に導入し<br>ました。 |

表 **<sup>1</sup> :** テンプレートの機能情報

翻訳について

このドキュメントは、米国シスコ発行ドキュメントの参考和訳です。リンク情報につきましては 、日本語版掲載時点で、英語版にアップデートがあり、リンク先のページが移動/変更されている 場合がありますことをご了承ください。あくまでも参考和訳となりますので、正式な内容につい ては米国サイトのドキュメントを参照ください。